## **11 Bestellhinweise**

### **BestellhinweiseTyp Bestell-Nr. Zubehör**Rundum IP65 Aluminiumgehäuse Gehologie Hotel GEH0IP65 Digitalanzeige PAXLCR, 14 mm hohe LED, IP65 | PAXLCR0B GFH10000 Kunststoffgehäuse GEH10000 -- andere Gehäusetypen bitte anfragenHutschienenadapter BMK90000

**FW WACHENDORFF** 

**Wachendorff Prozesstechnik GmbH & Co. KG**Industriestrasse 7 D-65366 Geisenheim Tel.: +49 (0) 67 22 / 99 65 - 20 Fax:+49 (0) 67 22 / 99 65 - 78www.wachendorff.de

Betriebsanleitungfür

# **Industrie-DigitalanzeigeZähler/TachometerPAXLCR**

Version: 1.00

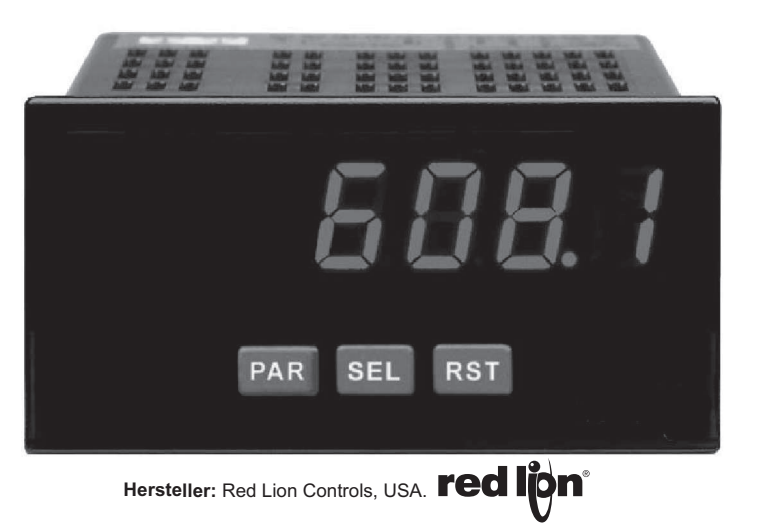

Dieses Dokument ist Eigentum der Fa. Wachendorff Prozesstechnik GmbH & Co.KG. Das Kopieren und die Vervielfältigung, auch auszugsweise, sind ohne vorherige schriftliche Genehmigung verboten. Inhalte der vorliegenden Dokumentation beziehen sich auf das dort beschriebene Gerät. Alle technischen Inhalte innerhalb dieses Dokuments können ohne vorherige Benachrichtigung modifiziert werden. Der Inhalt des Dokuments ist Inhalt einer wiederkehrenden Revision.

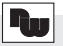

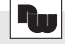

- Raum für Notizen -

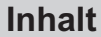

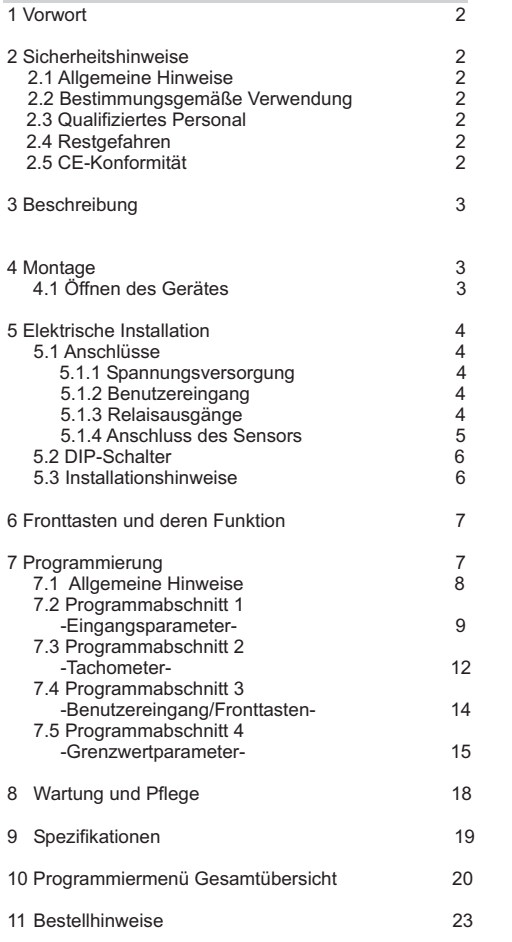

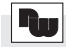

- Raum für Notizen -

### **1 Vorwort**

Verehrter Kunde!

Wir bedanken uns für Ihre Entscheidung ein Produkt unseres Hauses einzusetzen und gratulieren Ihnen zudiesem Entschluss.

Die Geräte der PAXL-Serie können vor Ort für zahlreicheunterschiedlicheAnwendungen programmiert werden. Um die Funktionsvielfalt dieses Gerätes für Sie optimal zu nutzen, bitten wir Sie folgendes zu beachten:

**Jede Person, die mit der Inbetriebnahme oder Bedienung dieses Gerätes beauftragt ist, muss die Betriebsanleitung und insbesondere die Sicherheitshinweise gelesen und verstanden haben!**

### **2 Sicherheitshinweise**

### **2.1 Allgemeine Hinweise**

Zur Gewährleistung eines sicheren Betriebes darf das Gerät nur nach den Angaben in der Betriebsanleitung betrieben werden. Bei der Verwendung sind zusätzlich die für den jeweiligen Anwendungsfall erforderlichen Rechts- und Sicherheitsvorschriften zu beachten. Sinngemäß gilt dies auch bei Verwendung von Zubehör.

### **2.2 Bestimmungsgemäße Verwendung**

Die Geräte der PAXL-Serie dienen zur Anzeige von Prozessgrößen. Jeder darüber hinausgehendeGebrauch gilt als nicht bestimmungsgemäß.

Ein Gerät der PAXL-Serie darf nicht als alleiniges Mittel zur Abwendung gefährlicher Zustände an Maschinen und Anlagen eingesetzt werden. Maschinen und Anlagen müssen so konstruiert werden, dass fehlerhafte Zustände nicht zu einer für das Bedienpersonal gefährlichen Situation führen können (z. B. durch unabhängige Grenzwertschalter, mechanische Verriegelungen, etc.).

### **2.3 Qualifiziertes Personal**

Geräte der PAXL-Serie dürfen nur von qualifiziertem Personal, ausschließlich entsprechend der technischenDaten verwendet werden.

Qualifiziertes Personal sind Personen, die mit der Aufstellung, Montage, Inbetriebnahme und Betrieb dieses Gerätes vertraut sind und die über eine ihrerTätigkeit entsprechenden Qualifikation verfügen.

### **2.4 Restgefahren**

Die Geräte der PAXL-Serie entsprechen dem Stand der Technik und sind betriebssicher. Von den Geräten können Restgefahren ausgehen, wenn sie von ungeschultem Personal unsachgemäß eingesetzt undbedient werden.

In dieser Anleitung wird auf Restgefahren mit demfolgenden Symbol hingewiesen:

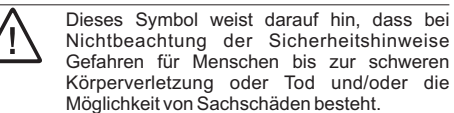

### **2.5 CE-Konformität**

 $|\mathcal{N}|$ 

Die Konformitätserklärung liegt bei uns aus. Sie könnendiese gerne beziehen. Rufen Sie einfach an.

### **3 Beschreibung**

Der PAXLCR kann als Zähler und Tachometer eingesetzt werden. Zähler und Tachometer haben separate Skalierungs- und Dezimalpunkteinstellungen.

#### **Zählerfunktion**

Die Zähler können in 8 verschiedenen Betriebsarten programmiert werden. Die eingehenden Impulse werden mit einem programmierbaren Faktor multipliziert und angezeigt. Beide Eingänge werden gleichzeitig überwacht, so dass kein Impuls verloren geht.AlsAnzeige kann die Summe oder Differenz der beiden Signalegewählt werden.

Zudem kann ein Zähler als Stapelzähler verwendet werden ( zählt dieAktivierung der Schaltausgänge ).

#### **Tachometerfunktion**

Der Tachometer ist skalierbar und eine programmierbare minimale und maximale Aktualisierungszeit ermöglicht die optimale Einstellung auf die Eingangsfrequenz.

Die Anzeige ist mit zwei Relaisausgängen ausgerüstet und verfügt über ein Universal AC/DC- Netzteil und über ein dimmbares Display. Die Programmierung erfolgt durch die Fronttasten.

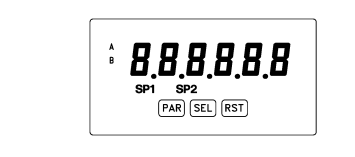

### **4 Montage**

Das Gerät PAXLCR ist für den Schalttafeleinbau konzipiert. Bei sachgerechtem Einbau wird ein Staubund Strahlwasserschutz nach IP65 erreicht (von vorne). Für die Schalttafel wird eine Mindestdicke von 3 mm empfohlen.

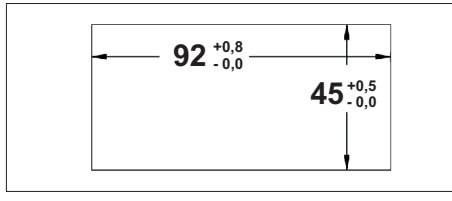

**Bild 4.1:** Schalttafelausschnitt ( Angaben in mm )

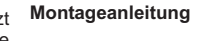

- 1. Schalttafelausschnitt nach angegebenen Maßenanfertigen, entgraten und fettfrei reinigen.
- 2. Befestigungsrahmen nach hinten wegziehen.
- 3. Dichtung von hinten bis zum Frontrahmen über das Gerät schieben.
- 4. Gerät von der Frontseite durch den Ausschnitt schieben, bis die Dichtung die Schalttafel berührt.
- 5. Gerät von vorne gegen die Schalttafel drücken und gleichzeitig den Befestigungsrahmen von hinten über das Gerät schieben, bis er einrastet und sich nicht mehr weiterschieben lässt.
- 6. Abwechselnd beide Schrauben langsam anziehen, bis das Gerät fest im Ausschnitt sitzt (max. Drehmoment ca. 79 N/cm).

Das Gerät ist nun fertig montiert.

**Bild 3.1:** Frontansicht

Gehäuses keine Spannung am Gerät anliegt! **Vorderseite**

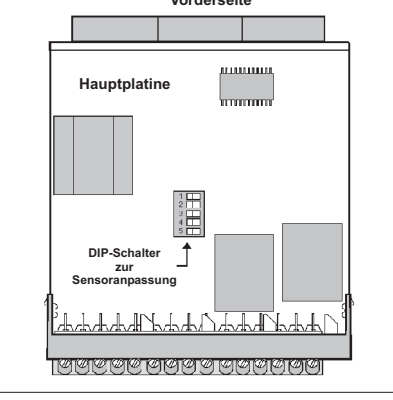

**Bild 4.2:** Hauptplatine PAXLCR

#### Drücken Sie dazu die Gehäuseklemmen an der Seite der Gehäuserückseite zusammen und ziehen Sie dasGehäuse von der Hauptplatine.

Zum Einstellen der DIP-Schalter ( siehe Seite 5 bzw. 6 )auf der Hauptplatine müssen Sie das Gerät öffnen.

**4.1 Öffnen des Gerätes**

Achten Sie darauf, daß beim Abziehen des

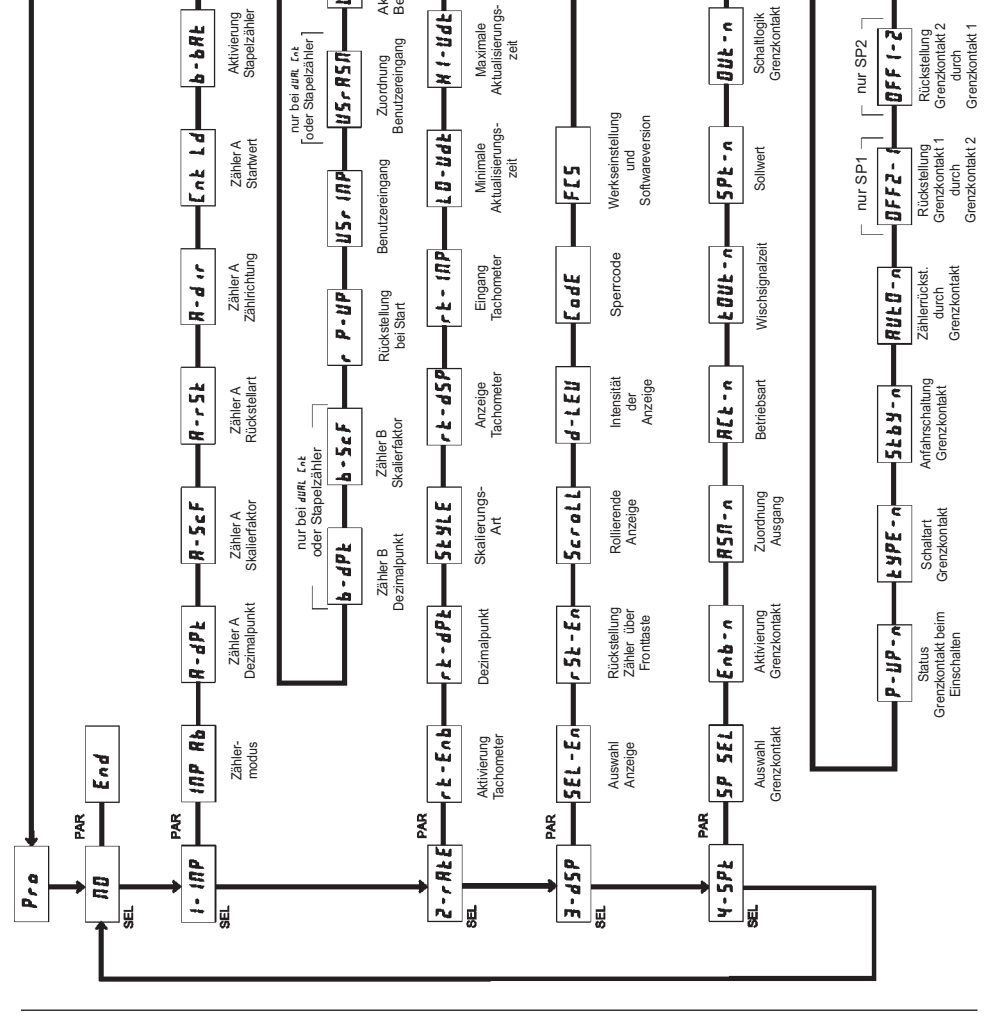

Aktualisierungs-

 $H1-UdE$ 

Schaltlogik<br>Grenzkontakt Grenzkontakt

Anzeige<br>Grenzkontakt Grenzkontakt

 $L/L-n$ 

 $BUE-n$ 

Manuelle<br>Rückstellung<br>Grenzkontakt Rückstellung Grenzkontakt

 $n - 354$ 

nur SP2

### **10 Programmiermenü Gesamtübersicht**

Aktivierung<br>Stapelzähler Stapelzähler

 $AB - BC$ 

dUAL Cnt

Um in das Programmiermenü zu gelangen :**PAR** - Taste drücken

> Aktivierungslevel Benutzereingang

USrAC<sub>E</sub>

Aktivierungslevel<br>Benutzereingang

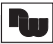

**Tasten:**

**Zähler:**

sind sperrbar.

**Tachometer:**

9UAd 4 ( 12 Khz).

**9 Spezifikationen**

**Impulseingänge A und B :**

Zählmodi außer ¶**urid ч** ( 23 Khz ).

anpassbar. ( Siehe Seite 6 )

Maximale Eingangsfrequenz 25 KHz ;

minimale Eingangfrequenz 0,01 Hz ;

Über Schiebeschalter an verschiedene Sensoren

Mit diesen Tasten wird das Gerät programmiert, sie

SEL AuswahlAnzeige Auswahl Menüpunkt bei der

- Tachometeranzeige erfolgt ohne Indikator

außerhalb desAnzeigebereichs

Programmpunkt

Programmierung

Programmierung

**Taste Im Betrieb Bei der Programmierung**PAR zur Parameterliste speichern und zum nächsten

" **II II "** - Zählerüberlauf oder Tachometeranzeige

RST Reset Ziffernauswahl bei der

Maximale Zählfrequenz ist abhängig vom Zählmodus :

Wenn Grenzwerte ( Relais) nicht aktiviert 25KHz alle

Wenn Grenzwerte / Relais ) aktviert 20KHz alle Zählmodi außer <mark>du</mark>RL ( 14 KHz ), 9<mark>uRd 2</mark> ( 13 KHz ) und

**Anzeige ( dimmbar ):**6-stellige 14,2mm rote LED

**Displaymeldungen:**

A - ZählerA wird angezeigt

B -Zähler B wird angezeigt<br>SP1 - Ausgang 1 ist aktiv SP1 - Ausgang 1 ist aktiv<br>SP2 - Ausgang 2 ist aktiv SP2 -Ausgang 2 ist aktiv

**Indikatoren:**

### **5 Elektrische Installation**

### **5.1 Anschlüsse**

### Die Anschlüsse befinden sich auf der Rückseite des

Gerätes. Auf den folgenden Seiten werden die Anschlüsse und deren Beschaltung / Messbereichseinstellung fürverschiedene Sensoren usw. beschrieben.

Offene Spannungspotenziale existieren auf der Hauptplatine. Entfernen Sie die Spannungs- $\Delta$ versorgung, bevor Sie das Gerät öffnen.

### **5.1.1 Spannungsversorgung**

Die Spannungsversorgung erfolgt über die Klemmen 1 $und 2.$ 

### **5.1.2 Benutzereingang**Beachten Sie die Einstellung der Logik des

Benutzereingangs in Programmierabschnitt *+ InP* unter dem Programmpunkt #5*r* Ac*t.* 

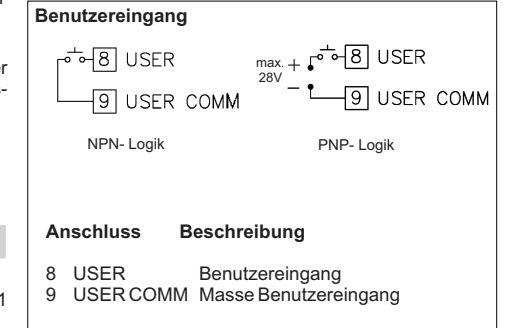

#### Der Masseanschluss des Signaleingangs (7), der Sensorversorgung (4) und des Ч. Benutzereingangs (9) sind <u>nicht</u> galvanisch getrennt!

### **5.1.3 Relaisausgänge**

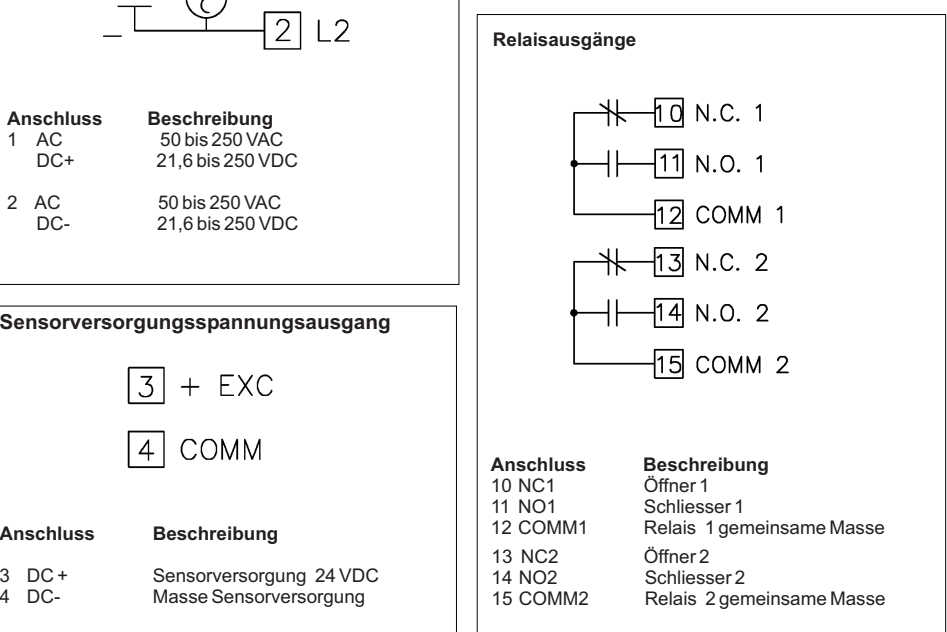

#### **Spannungsversorgung:AC Versorgung:**

 50 bis 250 VAC 50/60 Hz; 12 VA**DC Versorgung:**21,6 bis 250 VDC; 6W

#### **Sensorversorgung :**

 24 VDC ; 100 mA ( wenn die Versorgungsspannunggrößer ist als 50 VAC/VDC ) 24 VDC ; 50 mA ( wenn die Versorgungsspannungkleiner ist als 50 VAC/VDC )

#### **Datensicherung :**

EEPROM; Geräteparameter und Zählerstände werden dauerhaft gespeichert.

**Schutzart:**IP 65 ; frontseitig

#### **Gehäuse:**

Dunkelrotes, stoßfestes Kunststoffgehäuse. Abmessungen: B 96 mm <sup>x</sup> H 48 mm <sup>x</sup> T 104 mm. Schalttafelausschnitt nach DIN: 92 mm <sup>x</sup> 45 mm. Befestigung über Montagerahmen mit Klemmschrauben.

**Anschluss :**feste Klemmleisten

**Relative Luftfeuchtigkeit:**

max. 85%. rF, nicht kondensierend.

### **Umgebungstemperatur:**Betrieb: 0 bis +50°C.

Lager: -40 bis +70°C.

## **Elektromagnetische Verträglichkeit konform:**

 USER INPUT: Über Software wählbare Einstellung der Logik : High aktiv oder Low aktiv. Pull-Up Widerstand( 24,7 KOhm auf + 5VDC ) oder Pull-Down Widerstand

( 20 KOhm ) Reaktionszeit: 10 msec. typisch, (An/Aus: 50 msec.) Programmierbare Funktion (siehe Programmierung). $V_{\text{IL max}}$ = 1,0 V, V<sub>IHmin</sub> = +2,4 V, V<sub>max</sub> = +28 VDC.

#### **Relais-Ausgänge :**

**Benutzereingang:**

Genauigkeit +/- 0,01%

 Zweimal Form-C Relais, 5 A bei 120/240 VACoder 28 VDC .

IEC 61010-1 , EN 61010-1

**Gewicht:**295g

### **Lieferumfang:**

Gerät, Befestigungsmaterial, Dichtung, Betriebsanleitung.

### **Hersteller:**

Red Lion Controls, USA.

**Spannungsversorgungseingang für PAXLCR**

**Anschluss Beschreibung**<br>1 AC 50 bis 250 VA 1 AC 50 bis 250 VACDC+ 21,6 bis 250 VDC

2 AC 50 bis 250 VAC<br>DC- 21.6 bis 250 VD DC- 21,6 bis 250 VDC

#### **Sensorversorgungsspannungsausgang**

 $\overline{.3}$ + EXC COMM

**Anschluss Beschreibung**3 DC + Sensorversorgung 24 VDC<br>4 DC- Masse Sensorversorgung

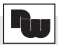

### **5.1.4 Anschluss des Sensors**

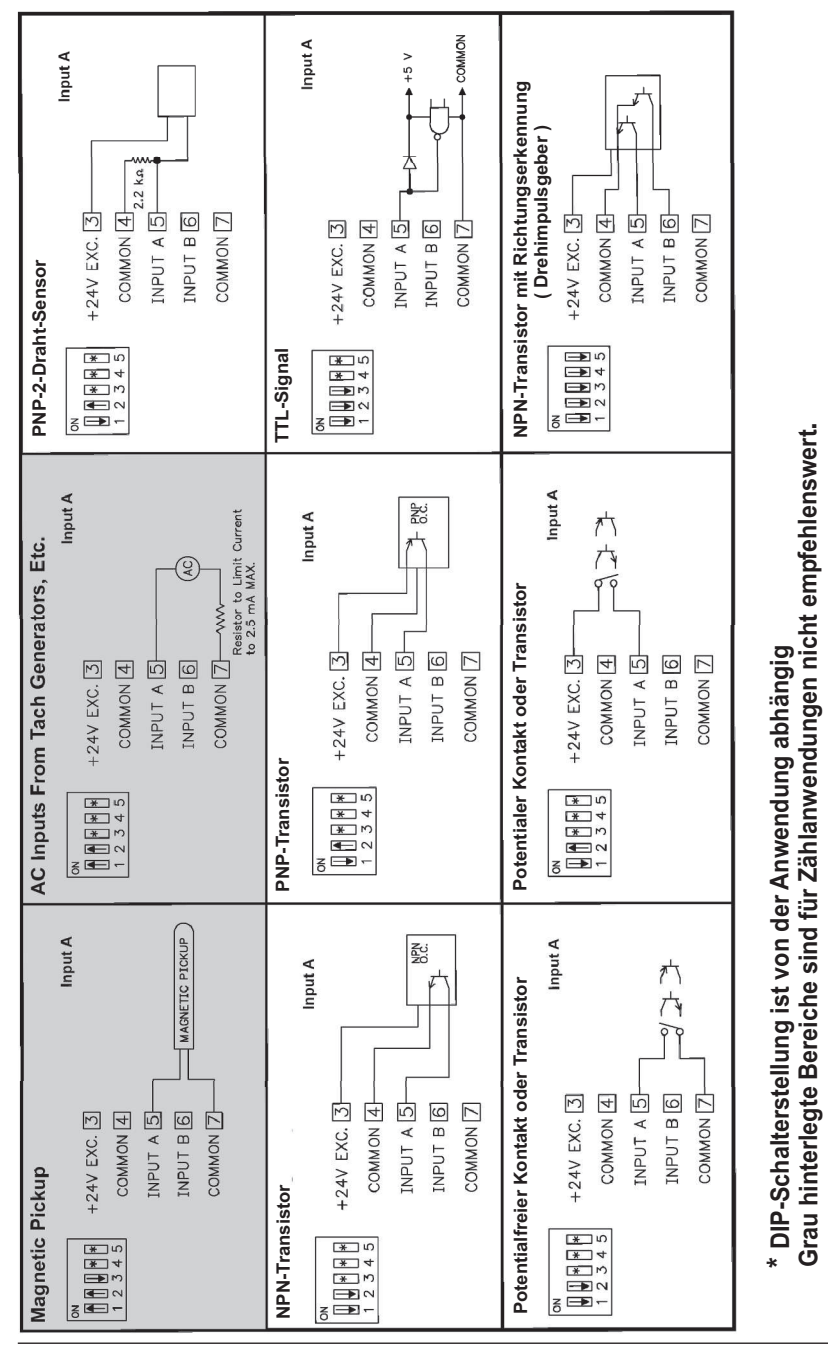

### **8 Wartung und Pflege**

Das Gerät braucht bei sachgerechter Verwendung undBehandlung nicht gewartet werden. Zur Reinigung des Displays nur weiche Tücher mit etwasSeifenwasser bzw. mildem Hausspülmittel verwenden.

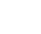

Scharfe Putz- und Lösungsmittel vermeiden!

**Grau hinterlegte Bereiche sind für Zählanwendungen nicht empfehlenswert.**

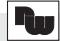

### LIt-n **- Anzeige Grenzkontakt**

Eingabe:NOr rEU

Normal ( **/ɪɪ/** <sub>/</sub> ) schaltet die Grenzwertanzeige im Display ein, wenn der Ausgang aktiviert ist ; Reverse (**<sub>′</sub> El/**) die Grenzwertanzeige im Display ein, wenn der Ausgang deaktiviert ist.

### P-UP-n **- Status beim Einschalten**

Geben Sie hier an, wie sich der Schaltausgang beiAusfall der Spannungsversorgung und erneutem Einschaltenverhalten soll. Bei 5*RUE* wird der Status vor dem Ausfall gespeichert und wieder hergestellt.

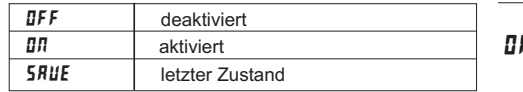

### tYPE-n **- Schaltart Grenzkontakt**

Eingabe:HI-ACt LO-ACt

Bei Eingabe *<code>H I-RE</code>* $_1$  *wird der Schaltausgang aktiviert,* wenn der Display-Anzeigewert gleich dem Sollwert ist oder diesen überschreitet. Bei Eingabe *L0-RL*Ł wird der Schaltausgang aktiviert, wenn der Display-Anzeigewert gleich dem Sollwert ist oder diesen unterschreitet.

### StbY-n **- Anfahrschaltung Grenzkontakt**

Eingabe: **ЛО УЕS** 

Dieser Programmpunkt erscheint nur bei Auswahl *L II -* AC*L* als Schaltart Grenzkontakt. Wird **¥£5** programmiert bleibt nach dem Einschalten des PAXLCR der Schaltausgang deaktiviert, bis der Sollwert einmal überschritten wurde.

### AUtO-n **- Autom. Rückstellung Zähler**

Geben Sie hier an, ob der Bezugszähler ( **850-**n ) bei Aktivierung des Grenzkontakts automatisch resetet werden soll ( die Rückstellung auf Startwert ist nur bei Zähler A möglich ). Die Rückstellung bei Deaktivierung ist nur bei Wischsignal möglich.

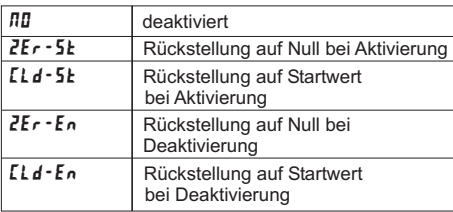

#### OFF2-I **- Rückstellung Grenzkontakt 1 durch Grenzkontakt 2**

#### Eingabe **nur** für Grenzkontakt 1!

Geben Sie hier an, ob der Grenzkontakt 1bei Aktivierung von Grenzkontakt 2 automatisch zurückgestellt werden soll. Die Rückstellung bei Deaktivierung ist nur bei Wischsignal für Grenzkontakt 2 möglich.

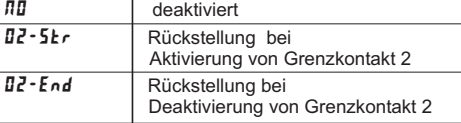

#### OFFI-2 **- Rückstellung Grenzkontakt 2 durch Grenzkontakt 1**

Eingabe **nur** für Grenzkontakt 2! Geben Sie hier an, ob der Grenzkontakt 2 bei Aktivierung von Grenzkontakt 1 automatisch zurückgestellt werden soll. Die Rückstellung bei Deaktivierung ist nur bei Wischsignal für Grenzkontakt 1 möglich.

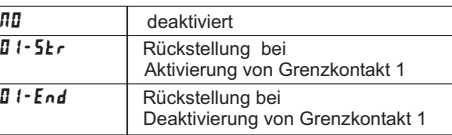

### rSt-n **- Manuelle Rückstellung Grenzkontakt**

Wird **YE5** programmiert, so wird der Ausgang zurückgesetzt, wenn der Bezugszähler ( **หร**#-ո ) resetet wird. Dieser Menüpunkt erscheint nicht, wenn der Bezugszähler durch den Grenzkontakt resetet wird. ( RUŁO-n ).

Eingabe:: *NO* YES

### **5.2 DIP-Schalter**

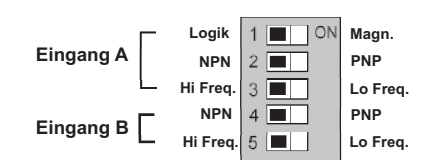

#### **Werkseinstellung**

 Vor Inbetriebnahme des Gerätes müssen die DIP-Schalter auf der Hauptplatine des PAXLCR überprüft und gegebenenfalls auf die verwendeten Sensoren anEingangA und B getrennt abgestimmt werden.

Folgende Spezifikationen können über DIP-Schaltereingestellt werden:

- Hi Freq.: Für Eingangsfrequenzen über 50 Hz.
- Lo Freq.: Für Eingangsfrequenzen bis 50 Hz; Einfügung eines Dämpfungskondensators gegen Kontaktprellen und Begrenzung der Eingangsfrequenz auf 50 Hz mit einer max. Impulsbreite von 10ms.
- $PNP:$  Interner 3,9 K $\Omega$  pull-down Widerstand, 7,2 mA max.@ 28 VDC max.
- NPN: Interner 7,8 KΩ pull-up Widerstand auf +5 VDC, Imax= 0,7mA.
- LOGIC: Setzt Triggerniveau auf  $V_{\mu}$ = 1,25 V max.; V $_{\shortparallel =}$  2,75 V min; V $_{\shortparallel \text{MAX}}$  = 28 VDC
- MAG.: Empfindlichkeit 200 mV Spitze; 100 mV Hysterese V $_{\textrm{\tiny{MAX}}}$ = 40 V peak( 28 Vrms ) PNP muss auf ON stehen / für Zählanwendungen nicht empfohlen.

Achtung: Die Masse des Messsignals ist von der Benutzereingangsmasse nicht galvanisch getrennt. Die Masse der Signaleingänge sollte von gefährlichen Spannungspotenzialen getrennt sein oder ein geerdetes Massepotenzial besitzen. Ist dies nicht der Fall, könnten gefährliche Spannungen an denMasseklemmen der Eingänge und des Benutzereingangs anliegen. Die gleichen Betrachtungen gelten auch umgekehrt für denBenutzereingang.

### **5.3 Installationshinweise**

Obwohl das Gerät einen hohen Schutz gegenüber elektromagnetischen Störungen aufweist, muss die Installation und Kabelverlegung ordnungsgemäß durchgeführt werden, damit in allen Fällen eineelektromagnetische Störsicherheit gewährleistet ist.

Beachten Sie die folgenden Installationshinweise. Siegarantieren einen hohen Schutz gegenüber elektromagnetischen Störungen.

- 1.Das Gerät sollte in einem geerdeten Metallgehäuse(Schaltschrank) eingebaut sein.
- 2.Verwenden Sie für die Signal- und Steuerleitungen abgeschirmtes Kabel. Der Anschlussdraht der Abschirmung sollte so kurz wie möglich sein. Der Anschlusspunkt der Abschirmung hängt von denjeweils vorliegendenAnschlussbedingungen ab:
- a. Verbinden Sie die Abschirmung nur mit der Schalttafel, wenn diese auch geerdet ist.
- b. Verbinden Sie beide Enden der Abschirmung mit Erde, falls die Frequenz der elektrischen Störgeräuscheoberhalb von 1 MHz liegt.
- c. Verbinden Sie die Abschirmung nur auf der Geräte-Seite mit Masse und isolieren Sie die andere Seite.
- 3.Verlegen Sie Signal- und Steuerleitungen niemals zusammen mit Netzleitungen, Motorzuleitungen, Zuleitungen von Zylinderspulen, Gleichrichtern, etc. Die Leitungen sollten in leitfähigen, geerdeten Kabelkanälen verlegt werden. Dies gilt besonders bei langen Leitungsstrecken, oder wenn die Leitungen starken Radiowellen durch Rundfunksenderausgesetzt sind.
- 4. Verlegen Sie Signalleitungen innerhalb von Schaltschränken so weit entfernt wie möglich von Schützen, Steuerrelais, Transformatoren und anderenStörauellen.
- 5. Bei sehr starken elektromagnetischen Störungen sollte eine externe Filterung vorgenommen werden. Dies kann durch die Installation von Ferritperlen erreicht werden. Die Perlen sollten für Signal- und Steuerleitungen verwendet, und so nahe wie möglicham Gerät installiert werden. Um eine hohe Störsicherheit zu erreichen, legen Sie mehrere Schleifen durch eine Perle, oder benutzen Sie mehrere Perlen für ein Kabel. Um Störimpulse auf derSpannungsversorgungsleitung zu unterdrücken, sollten Netzfilter installiert werden. Installieren Siediese nahe der Eintrittsstelle der Spannungsversorgungsleitung in den Schaltschrank. Folgende Teile werden zur Unterdrückung elektromagnetischerStörungen empfohlen:

Ferritperlen für Signal- und Steuerleitungen: Fair-Rite # 04431677251(RLC #FCOR0000) TDK # ZCAT3035-1330A Steward # 28B2029-0A0 Netzfilter für Spannungsversorgung:Schaffner # FN610-1/07(RLC #LFIL0000) Schaffner # FN670-1.8/07Corcom # 1VR3 (Beachten Sie bei der Benutzung von Netzfiltern diejeweiligen Herstellerangaben.)

- 6. Lange Leitungen sind anfälliger für elektromagnetische Störungen als kurze. Halten Siedeshalb die Leitungen so kurz wie möglich.
- 7. Vermeiden Sie das Schalten von induktiven Lasten, bzw. sorgen Sie für eine ausreichende Entstörung.

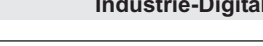

### **6 Fronttasten und deren Funktion**

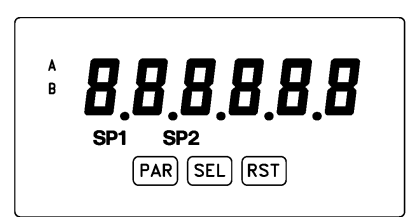

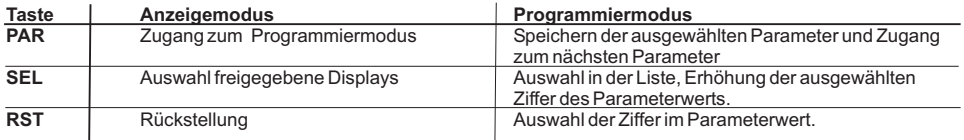

#### **Indikatoren im Anzeigenbetrieb**

- **A**" " im linken Bereich derAnzeige bedeutet das der ZählerA angezeigt wird.
- **B**" " im linken Bereich derAnzeige bedeutet das der Zähler B angezeigt wird.
- **SP1**" " im unteren Bereich derAnzeige zeigt den Status des Grenzwert 1 ( Relaisausgang) an.
- **SP2**" " im unteren Bereich derAnzeige zeigt den Status des Grenzwert 2 ( Relaisausgang ) an.
- Tachometeranzeige erfolgt ohne Indikator.

Drückt man die **SEL**-Taste schaltet man durch die verschiedenen freigegebenen Anzeigen. Ist das automatische Weiterschalten derAnzeige ausgewählt, so schaltet der PAXLCR alle 4 Sekunden zwischen den Anzeigen um.

### **7 Programmierung**

# **ÜbersichtProgrammiermenü**

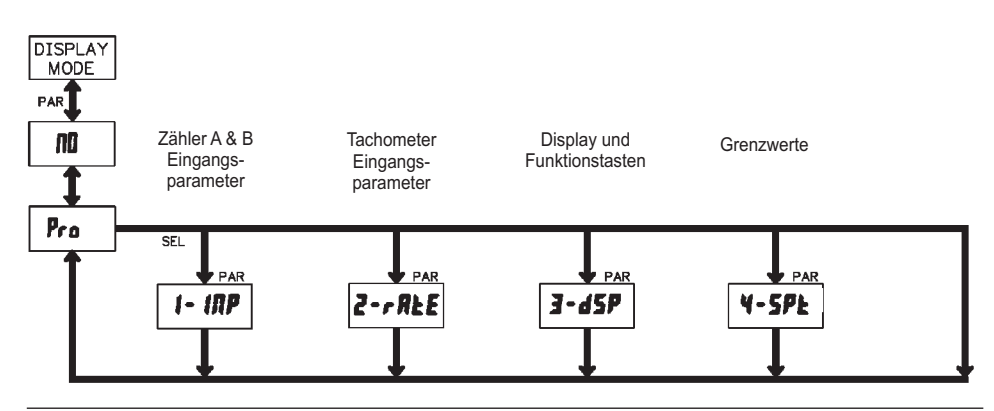

WACHENDORFF PROZESSTECHNIK GMBH & CO KG

### Sp SEL **- Auswahl Grenzwert**

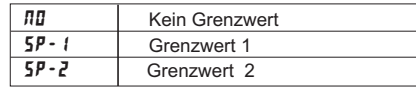

Wählen Sie den Grenzwert aus, dessen Parametergeändert werden sollen." $\bullet$ " in den folgenden Menüpunkten steht für den ausgewählten Grenzwert. Nachdem der ausgewählte Grenzwert komplett programmiert ist, erscheint wieder die Anzeige :" 5P 5EL".<br>. Nun können Sie den zweiten Grenzwert auswählen und parametrieren. Durch die Eingabe von " **ЛЛ** " verlassen Sie das Grenzwert- Menü.

Enb-n **- Aktivierung Grenzwert**

Eingabe: **NO** YES

Wird YE5 programmiert ist der ausgewählte Grenzwert aktiviert und die Einstellparameter werden angezeigt. Wird *nn* programmiert, erscheint wieder 5P SEL und der Grenzwert ist deaktiviert.

### ASN-n **- Zuordnung Grenzkontakt**

Wählen Sie die Anzeige, zu der der Grenzkontakt zugeordnet werden soll.

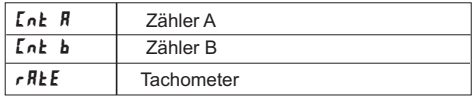

## ACt-n **- Betriebsart**

Wählen Sie die Betriebsart des Grenzkontakts aus. Siehe hierzu auch Tabelle 7.2 !

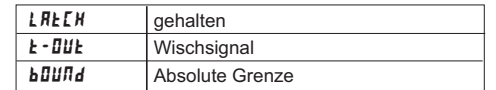

### tOUt-n **- Wischsignalzeit**

Geben Sie hier die Zeit ein, wie lange der Ausgang aktiviert sein soll, wenn der Sollwert erreicht wird. DieserParameter ist erst dann aktiv, wenn **k - []U'L** programmiert wurde.

Eingabe: **DDI** I bis **599.99** Sekunden

### Spt-n **- Sollwert**

Geben Sie hier den Sollwert ein. Für negative Sollwertewählen Sie an der 6. Stelle ein Minuszeichen aus. Eingabe :

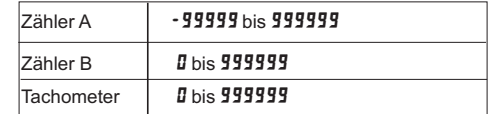

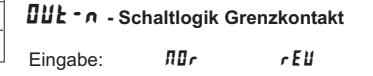

Normal (  $\texttt{III-}$ ) schaltet den Ausgang bei Aktivierung; Reverse ( $r$ Ell) schaltet den Ausgang bei Deaktivierung .

#### **Betriebsarten des Grenzkontaktes**

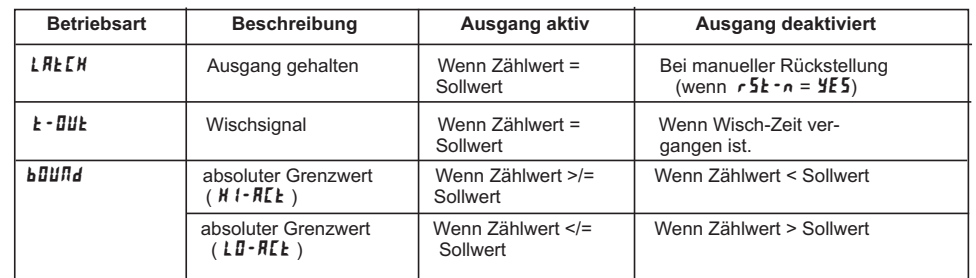

### Tabelle 7.2: Betriebsarten

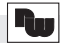

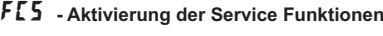

Eingabe:: *NO* YES

Bei Eingabe von " **YE5** " erscheint der Menüpunkt " *[adE* ".

#### **Code 50 : Modell und Versionsanzeige**

Bei Eingabe von " **50** " erscheint die Anzeige der Software Version (x.x ).Danach wird wieder LodE DD angezeigt. Mit der **PAR**- Taste verlassen Sie diesen Programmierpunkt.

#### CodE **- Codeeingabe um Service Funktionen aufzurufen**

#### **Code 66 : Werkseinstellung**

Bei Eingabe von " **55** " werden alle Programmiereinstellungen auf Werkseinstellung zurückgesetzt ( Auslieferzustand ). Es erscheint kurz die Meldung : "  $\mathit{r}$  E $\mathsf{S}\mathsf{E}\mathsf{k}$  – " und danach erscheint wieder das Codeeingabe Display. Mit der

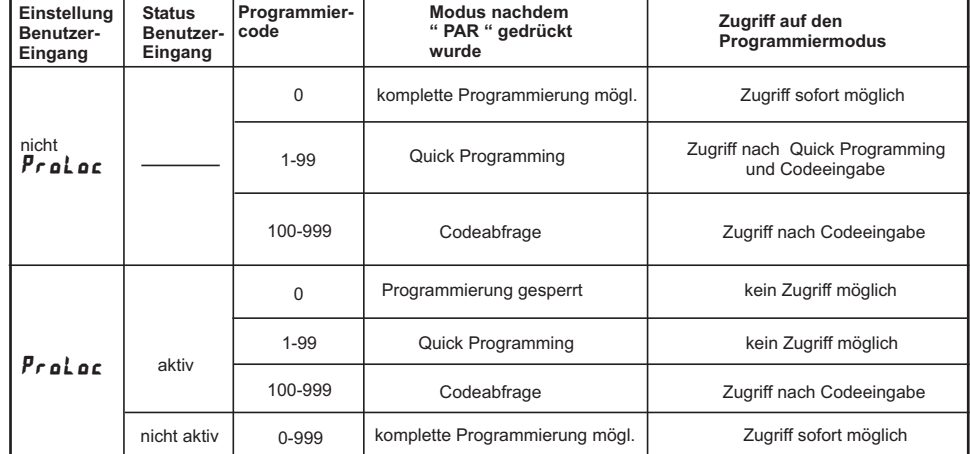

**Tabelle 7.1 :** Übersicht Programmiercode

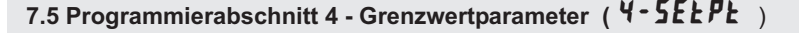

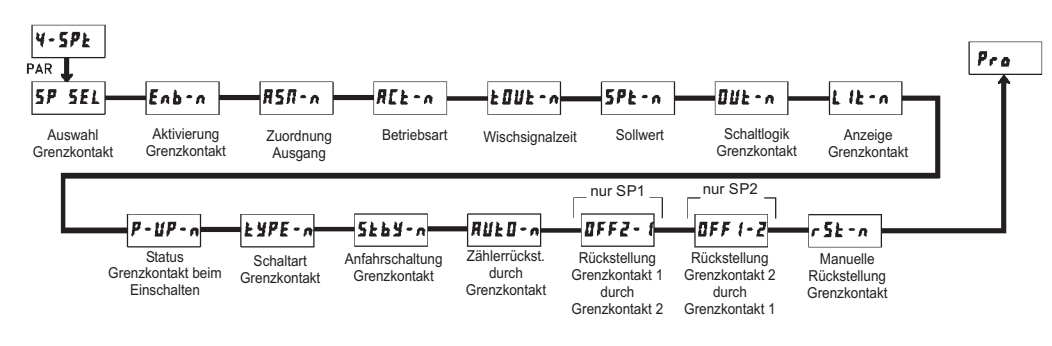

**PAR**- Taste verlassen Sie diesen Programmierpunkt.

#### **Programmierabschnitt**

Taste.

**Programmiermodus (PAR-Taste)**

**7.1 Allgemeine Hinweise**

Es wird empfohlen, alle Änderungen der

 Programmierung vor der Installation durchzuführen. Der PAXLCR arbeitet normalerweise im Anzeigemodus. In diesem Betriebszustand können keine Parameterverändert werden. Um in die Programmierung zu

gelangen, drücken Sie die **PAR**-Taste. Falls der Zugang weiterhin nicht möglich ist, ist die Programmiersperre

 Die Programmierung ist in vier Programmierabschnitteaktuellen Abschnitt hin und her. Mit der **SEL**-Taste kann man den gewünschten Abschnitt auswählen. DenAnzeigemodus erhält man durch Drücken der **PAR**-

unterteilt. Die Anzeige wechselt zwischen  $\mathit{Pr}$   $\mathit{a}$  und dem

durch ein Passwort oder über Hardware aktiviert.

**Zugang zu den Programmierabschnitten**

Jeder Programmierabschnitt hat diverse Unterabschnitte. Mit der **PAR**-Taste kann man die einzelnen Unterabschnitte auswählen, ohne jedoch den dort eingetragenen Wert zu verändern. Nach Durchlauf des kompletten Unterabschnittes erscheint auf derAnzeige  $\bar{P}_r$  o im Wechsel mit  $\bar{n}$ .

#### **Auswahl/Werteeingabe**

 Für jeden Parameter wechselt die Anzeige zwischen derprogrammierten Wert hin und her. Mit der **PAR**-Taste kann man zwischen den unterschiedlichenBeschreibung des Untermenüs und dem Auswahlmöglichkeiten/Werten blättern und es wird der eingestellte Wert/Parameter gespeichert und dernächste Unterabschnitt ausgewählt.

Die Eingabe von numerischen Werten erfolgt durchDrücken der **RST**-Taste. Die rechte Ziffer blinkt und kann durch Drücken der **RST**-Taste verändert werden. Durch kurzes Drücken der **SEL**-Taste springt man zur nächsten Ziffer nach rechts. Drückt man die PAR-Taste, wird der Wert gespeichert.

#### **Beenden der Programmierung (PAR-Taste)**

Die Programmierung kann durch Drücken der **PAR**-Taste bei der Anzeige *Pro*im Wechsel mit *I*III beendet werden.<br>− Dadurch werden alle gespeicherten Werte bestätigt und der PAXLCR springt in denAnzeigemodus.

#### **Hinweise zur Programmierung**

 Nach Abschluss der Programmierung wird empfohlen, die Parameter schriftlich festzuhalten und die Programmierung über eine Programmiersperre(Passwort oder Benutzereingang) zu sichern.

#### **Werkseinstellungen**

 Die Werkseinstellung kann in Programmierabschnitt 3 geladen werden. Dies ist sinnvoll, wenn erheblicheProbleme bei der Programmierung aufgetreten sind.

#### **Programmiersperre**

Der Benutzereingang und/oder ein Zahlencode können zur Sperrung der Geräteprogrammierung verwendet werden. Hierzu programmieren Sie in Programmierabschnitt I–INP bei dem Benutzereingang USr INP die Funktion "ProLoc". Bei Aktivierung des Benutzereingangs ist der Zugang zum Programmiermenü gesperrt.

Die Programmiersperre kann alternativ auch durch Vorgabe eines Zahlencodes (ungleich Null) in Programmierabschnitt 3 aktiviert werden. Um in den vollen Programmiermodus zu gelangen, drücken Sie die "PAR"-Taste und geben bei Aufforderung den von Ihnenausgewählten Code ein.

Mit der Programmiersperre haben Sie zum einen dieMöglichkeit die Geräteeinstellungen gegen unbeabsichtigtes Verändern zu schützen und zumanderen können Sie damit einen Schnellzugriff auf -die Schaltpunkte der zwei Relaisausgänge-die Schaltzeit der zwei Relaisausgänge-den Startwert des Zählers-die Displayhelligkeit erhalten ( siehe hierzu Tabelle 7.1 auf Seite 15 ).

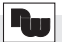

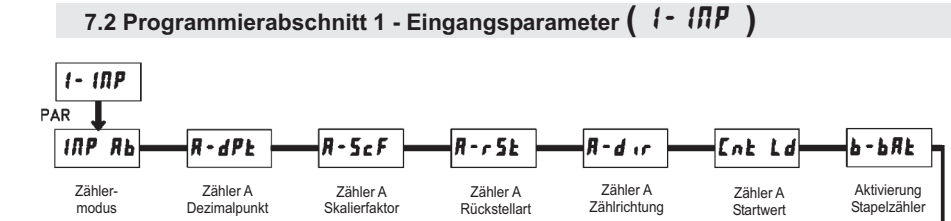

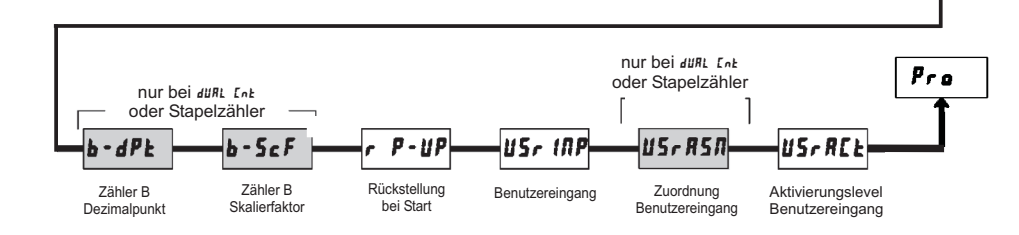

### INP ab **- Zählermodus**

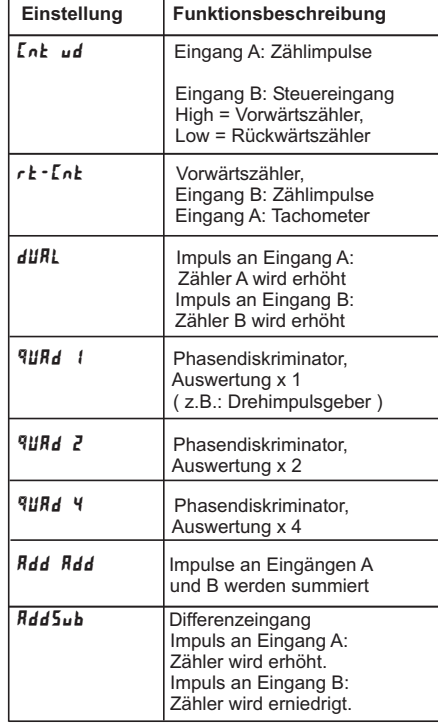

Die Funktionen 9*uRd1, 9uRd2* und 9u*Rd*4 benötigen zwei um 90° phasenverschobeneRechtecksignale. ( z.B. : inkrementaler Drehgeber )

### A-dPt **- Dezimalpunkteinstellung des Zählers <sup>A</sup>**

Stellen Sie die gewünschte Dezimalpunktanzeigedes aktiven ZählersA ein.

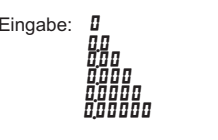

### A-ScF **- Skalierfaktor für Zähler <sup>A</sup>**

Stellen Sie die gewünschte Skalierung des ZählersA ein.

Eingabe: **00,000 1** bis **99,9999** 

Die Auflösung eines Zählers kann <u>nicht</u> durch einen Skalierfaktor <sup>&</sup>gt; 1 verbessert werden.

#### **Skalierung für Zählanwendungen:**

 Der PAXLCR hat einen werkseitigen Skalierfaktor von 1, so dass jeder Impuls auch als einzelner Impuls auf der Anzeige dargestellt wird. In vielen Anwendungen ist jedoch eine 1-zu-1 Darstellung nicht sinnvoll und somit eine andere Einstellung desSkalierfaktors erforderlich. Die folgende Formel wird zur Berechnung des

Skalierfaktors verwendet:

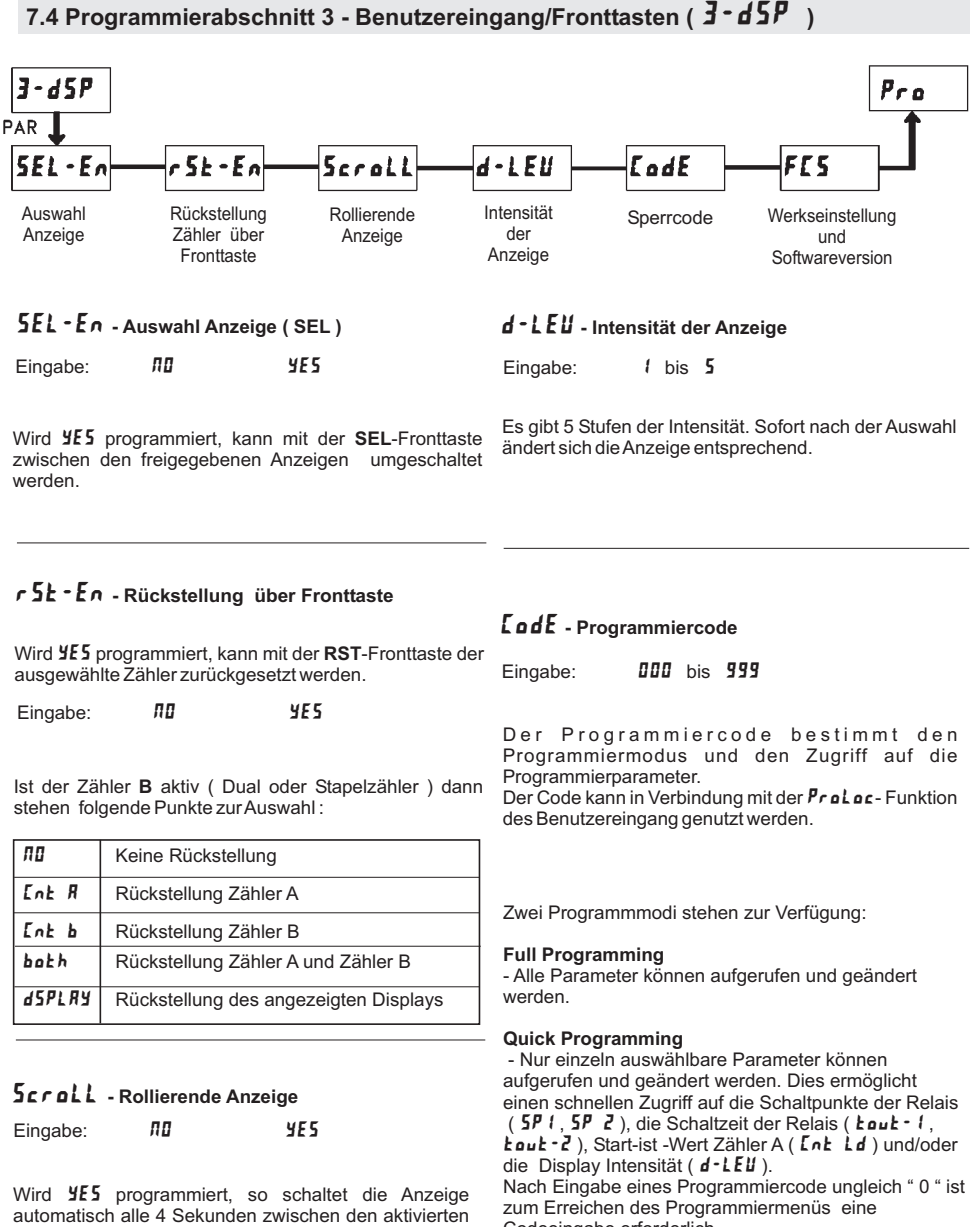

 Anzeigen um. Dieser Parameter erscheint nur wennCodeeingabe erforderlich. Je nach Höhe des Codes ( 1-99 oder 100-999) ist vorder Codeabfrage der Quick Programming Moduszugänglich. (siehe Tabelle 7.1 auf Seite 15 )

> " **222** " ist ein Universalcode und erlaubt unabhängig von ihrem Code den Zugriff.

min. 2 Displays zurAnzeige freigegeben sind.

### HI-Udt **- Maximale Aktualisierungszeit**

Die maximale Aktualisierungszeit ist die Zeit, die vergeht bis die Anzeige auf den Wert "0" gestellt wird. Die maximale Aktualisierungszeit MUSS größer als die minimale Aktualisierungszeit sein, bzw. größer als die gewünschte langsamste anzuzeigende Geschwindigkeit. Die Werkseinstellung 2,0 stellt die Anzeige fürEingangsfrequenzen kleiner 0,5 Hz auf den Wert "0". ( Siehe hierzu auch Bild 7.1 )

Eingabe: 0.2 bis 99.9

#### *Skalierungsbeispiele:*

 Sind die Eingangsfrequenz und der dazugehörige Anzeigewert bekannt, so geben Sie dieses Wertepaarentsprechend ein, da keine Berechnung benötigt wird. Ist nur die Anzahl der Impulse für einen bestimmten Einheitswert bekannt (z.B. # Impulse pro Meter), dann ermitteln Sie das einzugebende Wertepaar gemäßfolgender Liste:

#### r**t-d5P**=1; **Geschwindigkeit pro Sekunde**

 $\bm{\mathsf{r}}$   $\bm{\mathsf{t}}$  -  $\bm{\mathsf{I}}$   $\bm{\mathsf{I}}$   $\bm{\mathsf{I}}$   $\bm{\mathsf{F}}$  = # Impulse pro Einheit

#### **Geschwindigkeit pro Minute**

 $r$ **t- dSP**=60; r **ł · INP** = # Impulse pro Einheit

#### **Geschwindigkeit pro Stunde**

 $r$ **t** -  $d5P = 3600;$ 

r **ł · INP** = # Impulse pro Einheit

#### **Bemerkungen:**

- 1. Ist dieAnzahl (#) der Impulse <sup>&</sup>lt; 10, multiplizieren Sie denAnzeige- und Eingangswert mit 10.
- 2. Ist dieAnzahl (#) der Impulse <sup>&</sup>lt; 1, multiplizieren Sie denAnzeige- und Eingangswert mit 100.
- 3.Soll der Anzeigewert erhöht/erniedrigt werden, so erniedrigen/erhöhen Sie den Eingangswert im gleichenVerhältnis. Dies gilt auch für den umgekehrten Fall.

4. Beide Eingabewerte müssen größer als 0 sein.

#### **Beispiel:**

- 1. Bei 15,1 Impulsen pro Meter soll eine Geschwindigkeit von Meter/min. mit einer Dezimalstelle angezeigt werden: $r \mathbf{k} \cdot d\mathbf{S}P = 60,0; \quad r \mathbf{k} \cdot d\mathbf{R}P = 15,1.$
- 2. Bei 0,25 Impulsen pro Liter soll ein Durchlauf von Liter/Std. angezeigt werden (Zur Erhöhung derGenauigkeit verwenden Sie den Multiplikator 10): =rt-dSP36000;  $r k = 1 \pi P = 2.5$ .

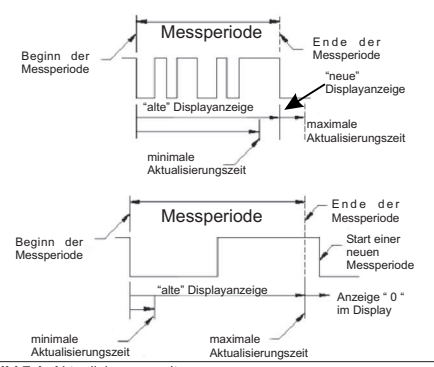

**Bild 7.1:** Aktualisierungszeiten

#### **Aktualisierungszeiten:**

Der Tachometer des PAXLCR ermittelt die Eingangsfrequenz durch Aufsummierung der fallenden Impulsflanken während einer Messperiode. Die Messperiode beginnt bei der ersten auftretenden fallenden Flanke und endet bei der programmiertenminimalen Aktualisierungszeit ( *L0-ud***t** ). Innerhalb dieser Zeit werden die auftretenden fallenden Flanken summiert. Die Messperiode wird durch eine fallende Flanke nach dem definierten Ende der Messzeit beendet, der ermittelte Wert wird angezeigt und die neue Messperiode gestartet. Bei Fehlen einer fallenden Flankezwischen der minimalen und maximalen Aktualisierungszeit ( ) wird der Wert "0"HI-Udtangezeigt.

Skalierfaktor =Anzeigewert/Impulse \* Dezimalpunkt

#### Anzeigewert: Gewünschter Anzeigewert, nachdem alle Impulse erfasst wurden. **Impulse:**Anzahl der eingegangenen Impulse bis zumgewünschtenAnzeigewert.

#### **Dezimalpunktposition:**

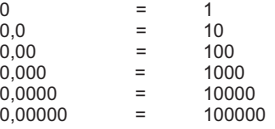

#### **Beispiel:**

 DieAnzeige soll die gesamte Länge in Metern anzeigen mit einer Auflösung von 1 cm, wobei 125 Impulse/Meterauftreten.

Skalierfaktor <sup>=</sup> 1,00/125 \* 100 <sup>=</sup> 0,8

### A-rSt **- Zähler <sup>A</sup> Rückstellart**

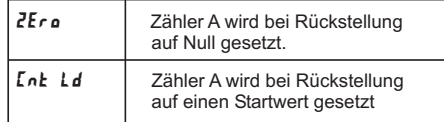

### A-dir **- Zähler <sup>A</sup> Zählrichtung**

Eingabe: <mark>∏Dr</mark> oder r<mark>E</mark>∐

Bei Eingabe von  $\cdot$ Ell wird die Zählrichtung von Zähler A umgedreht.

### Cnt Ld **- Zähler <sup>A</sup> Startwert**

Wenn bei der Rückstellart *ե*nե **եժ** gewählt wurde, springt der Zähler A bei Rückstellung auf diesen Wert.

### b-bAt **- Aktivierung Stapelzähler**

#### Eingabe:nn'

- nicht aktiviert
- 5P I Zählquelle Grenzkontakt 1
- 5P 2 Zählquelle Grenzkontakt 2 5P I-Z Zählquelle Grenzkontakt 1 und 2

Der Zähler B kann als Stapelzähler benutzt werden.Er zählt dann die Aktivierungen der ausgewähltenSchaltausgänge. Diese Funktion ist nicht im **dü<sup>g</sup>L E**n**t** Modus möglich.

### b-dPt **- Dezimalpunkteinstellung des Zähler B**

### Nur im **dÜRL** Zählermodus verfügbar

Stellen Sie die gewünschte Dezimalpunktanzeige desaktiven Zähler B ein.

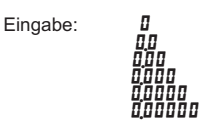

### b-ScF **- Skalierfaktor für Zähler B**

Nur im **dÜRL** Zählermodus verfügbar

Stellen Sie die gewünschte Skalierung des Zähler Bein.

Eingabe: **00.000** / bis **99.9999** 

Die Auflösung eines Zählers kann <u>nicht</u> durch einen Skalierfaktor <sup>&</sup>gt; 1 verbessert werden.

### r P-UP **- Zählerrückstellung beim Einschalten**

Geben Sie hier an, welche Zählerwerte bei Einschalten der Spannungsversorgung zurückgesetzt werdensollen.

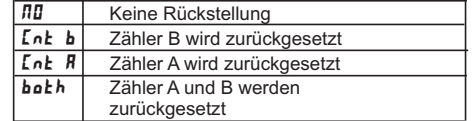

WACHENDORFF PROZESSTELLEN GERTREICHNIK GERTREICHNIK GERTREICHNIK GERTREICHNIK GERTREICHNIK GERTREICHNIK GERTREICHNIK

Eingabe: bis-99999 <sup>999999</sup>

### <mark>US*r* IΠP - Funktion Benutzereingang</mark>

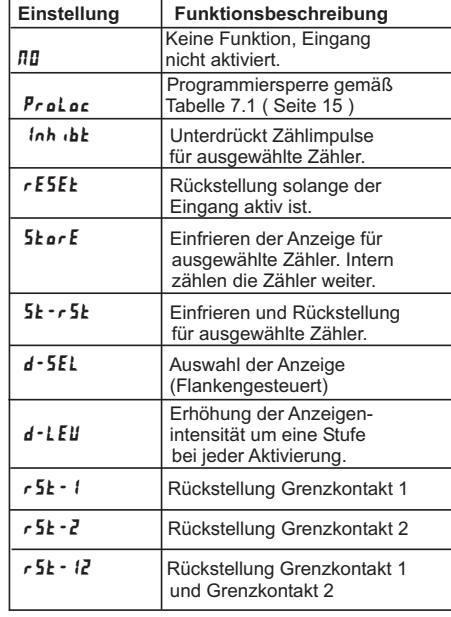

### USrASN **- Zuordnung Benutzereingang**

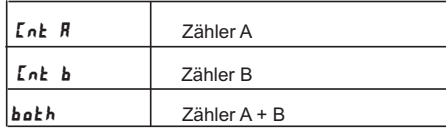

Dieser Menüpunkt ist nur aktiv, wenn Zähler B aktiviert ist und dem Benutzereingang rESEt, Inhibt oder StorE Funktion zugeordnet wurde.

### USr-ACt **- Aktivierungslevel Benutzereingang**

Eingabe:L**D** HI

Hier wird festgelegt ob der Benutzereingang Low-Aktivoder High-Aktiv ist.

## **2.5 Konformitätserklärung 7.3 Programmierabschnitt 2 - Tachometer ( )** 2-rAtE

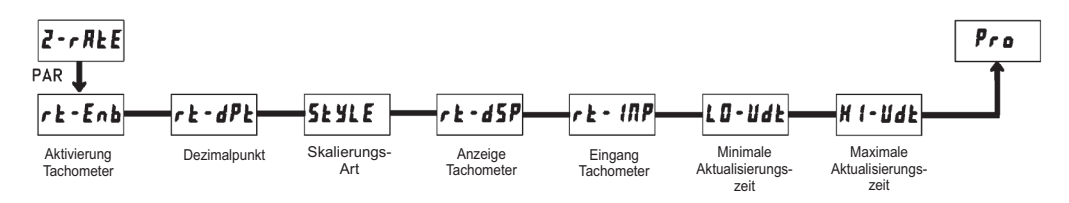

### rt-Enb **- Aktivierung Tachometer**

Für die maximal mögliche Eingangsfrequenz sollte der Tachometer nur dann aktiviert werden, wenn er auchtatsächlich genutzt wird. Wird *I*II programmiert, sind alle weiteren Parameter nicht zugänglich.

Eingabe:: *NO* YES

## rt-dSP **- Anzeigewert**

Stellen Sie den gewünschten Anzeigewert für die Eingangsfrequenz ein. Die Eingangsfrequenz wird imnächstenAbschnitt eingegeben.

Eingabe: 0 bis 999999

#### rt-dPt **- Dezimalpunkteinstellung des Tachometers**

Stellen Sie die gewünschte Dezimalpunktanzeige desTachometers ein.

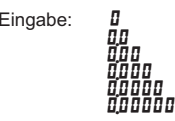

# StyLE **- Skalierungsart**

Wenn die Frequenz und der dazugehörige Anzeigewert bekannt sind, sollte die **<sup>y</sup>£'y** Methode gewählt werden. Dadurch erfolgt die Skalierung durch reine Tasten- Eingabe.

 Wenn die Frequenz nicht bekannt ist , kann der PAXLCR die momentan anliegende Frequenz messenund abspeichern. Dazu wählen Sie die *RPL* Y Methode.

Eingabe:*ド*EY (per Tastatur) *RPL Y* (durch Signalanlegen)

### rt-INP **- Eingangsfrequenz**

Geben Sie die zum Anzeigewert gehörendeEingangsfrequenz ein.

Eingabe: 0.1 99999.9

KEy- Methode: Geben Sie über die Fronttasten die Eingangsfrequenz ein. Diese Eingabe erfolgt immer inPulse pro Sekunde ( Hz ).

**RPL Y** - Methode: Es wird der momentan gespeicherte Frequenzwert angezeigt. Um diesen zu ändern drückenSie die **RST**-Taste. Legen Sie nun das Messsignal an die Eingangsklemmen ( Input A ) an, die gemessene Frequenz wird angezeigt. Warten Sie einige Sekunden bis eine stabile Anzeige erfolgt, dann drücken Sie die**PAR**-Taste um die gemessene Frequenz zu speichern.

### LO-Udt **- Minimale Aktualisierungszeit**

Geben Sie hier die minimale Aktualisierungszeit ein. Ein Wert von 0,1 oder 0,2 aktualisiert die Anzeige zwarkorrekt, kann aber zu einer unstabilenAnzeige führen. ( Siehe hierzu auch Bild 7.1 auf Seite 13 )

Eingabe: 0.1 99.9